# **Quest**™

# **Quest Privilege Manager for Windows 4.2**

### **Release Notes**

### **May 2018**

These release notes provide information about the Quest Privilege Manager for Windows release. Topics:

About this [release](#page-0-0) New [features](#page-1-0) **[Enhancements](#page-1-1)** [Deprecated](#page-1-2) features [Resolved](#page-2-0) issues [Known](#page-3-0) issues System [requirements](#page-8-0) Product [licensing](#page-9-0) Product [improvement](#page-9-1) program Upgrade and installation [instructions](#page-9-2) More [resources](#page-9-3) [Globalization](#page-10-0) [About](#page-10-1) us

## <span id="page-0-0"></span>**About this release**

Giving users administrator rights creates security risks but must be weighed against constant help desk calls for basic operations like updating Adobe Reader, Java, or simply changing the time zone on desktops.

Privilege Manager lets you grant selected privileges to users so they can update their own computers, reducing help desk calls while maintaining a secure network. By automating user privilege settings, Privilege Manager keeps users working; this enables you to focus on higher priority tasks, for exceptional resource and time savings.

As a system administrator, you can use Privilege Manager to elevate and manage user rights quickly and precisely with validation logic targeting technology. Use privilege elevation rules from the community, or create your own rules and allow administrator-level access to specific applications. You can also enable your end users to request elevated privileges for specific applications through self-service and instant elevation.

- Privilege Manager for Windows 4.2 is a minor release, with new features and functionality. See New [features](#page-1-0) and [Enhancements.](#page-1-1)
- **IMPORTANT:** Customers upgrading from previous versions of Privilege Manager, such as 3.x and earlier, are required to obtain a new license file. Please refer to the Product licensing section of this document for additional information.

## <span id="page-1-0"></span>**New features**

New features in Privilege Manager for Windows 4.2:

<sup>l</sup> **Import/Export Elevation and Blacklist Rules** – Privilege Manager now has the ability to import/export elevation and blacklist rules directly from within the console. This feature has many applications such as rule sharing, rule migration, and rule backup.

See also:

- **[Enhancements](#page-1-1)**
- <span id="page-1-1"></span> $\cdot$  [Resolved](#page-2-0) issues

## **Enhancements**

The following is a list of enhancements implemented in Privilege Manager for Windows 4.2.

#### **Table 1: Server enhancements**

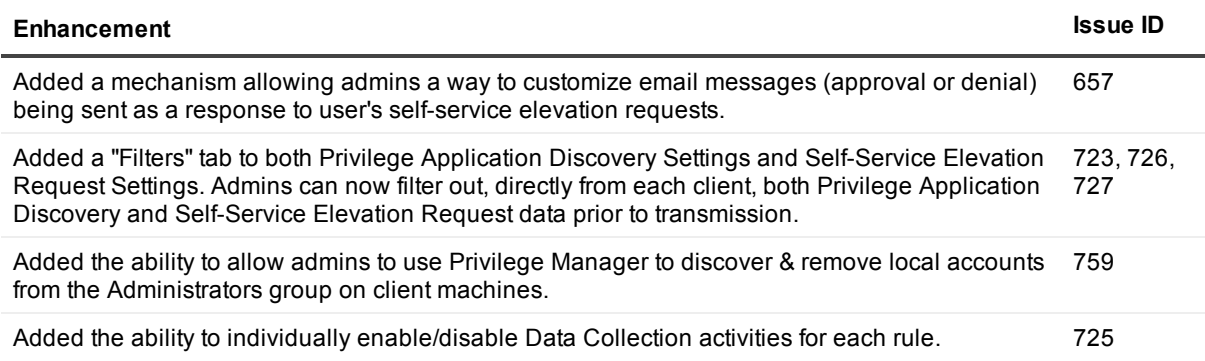

## <span id="page-1-2"></span>**Deprecated features**

The following is a list of features that are no longer supported starting with Privilege Manager for Windows 4.2.

<span id="page-2-0"></span> $\bullet$  N/A

### **Resolved issues**

The following is a list of issues addressed in this release.

#### **Table 2: Client resolved issues**

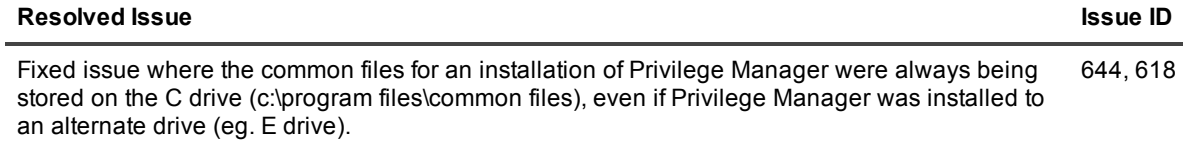

#### **Table 3: Client (Agent) resolved issues**

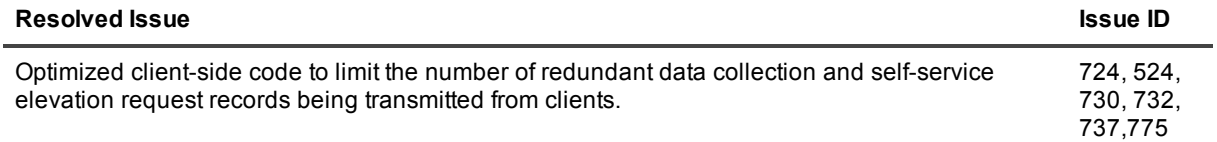

#### **Table 4: Client (Logging) resolved issues**

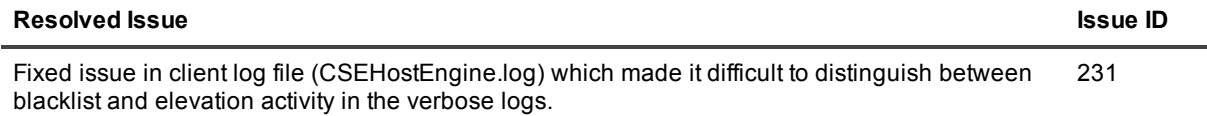

### **Table 5: Server (Console) resolved issues**

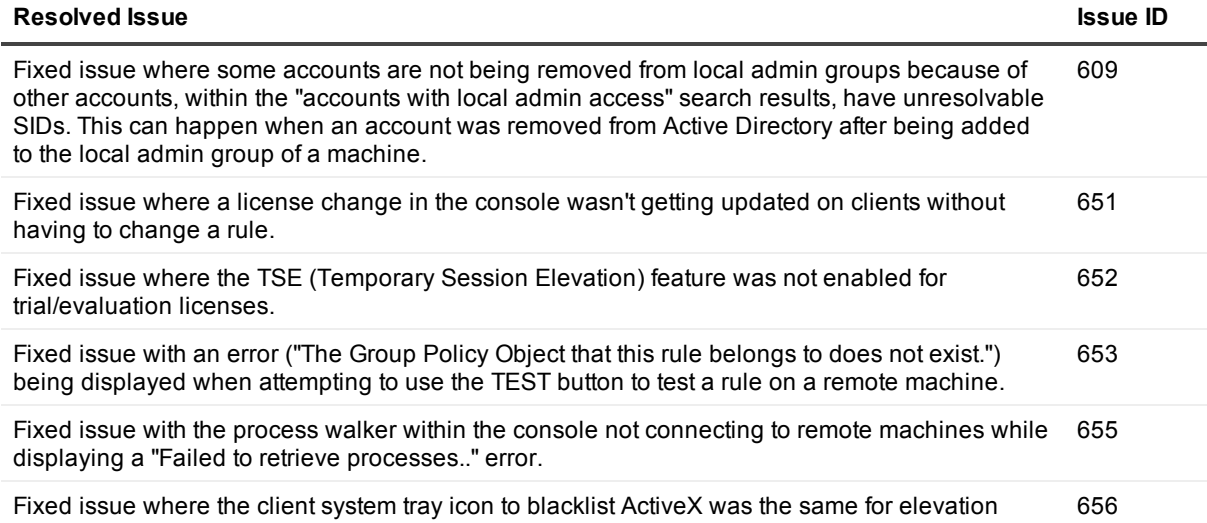

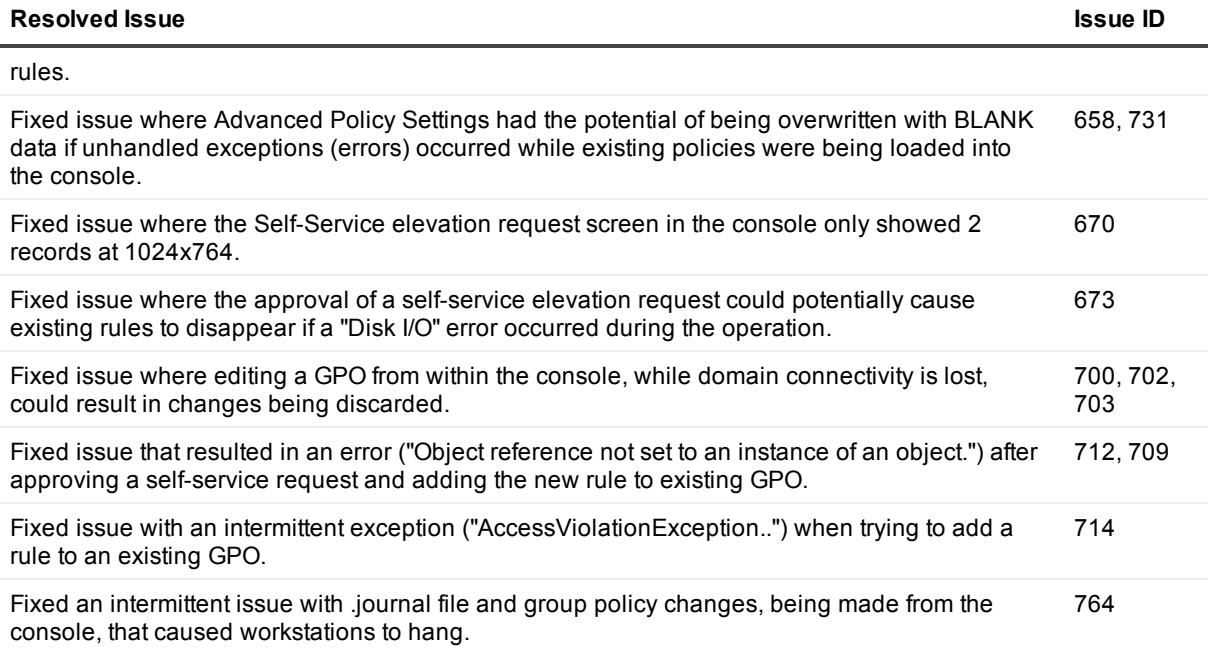

### **Table 6: Server (Logging) resolved issues**

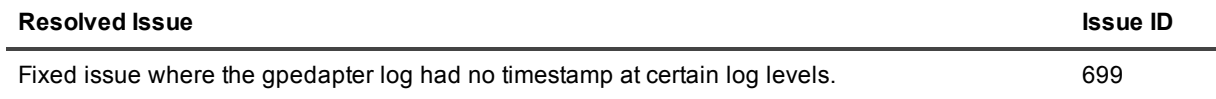

#### **Table 7: Client (Install) resolved issues**

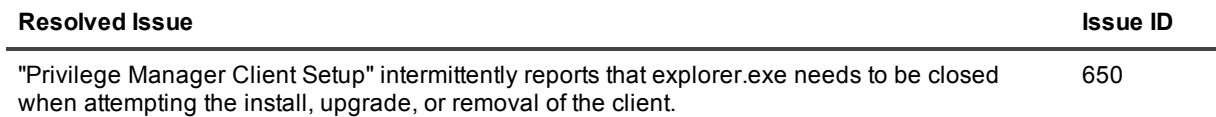

## <span id="page-3-0"></span>**Known issues**

The following is a list of issues, including those attributed to third-party products, known to exist at the time of release.

### **Table 8: General known issues**

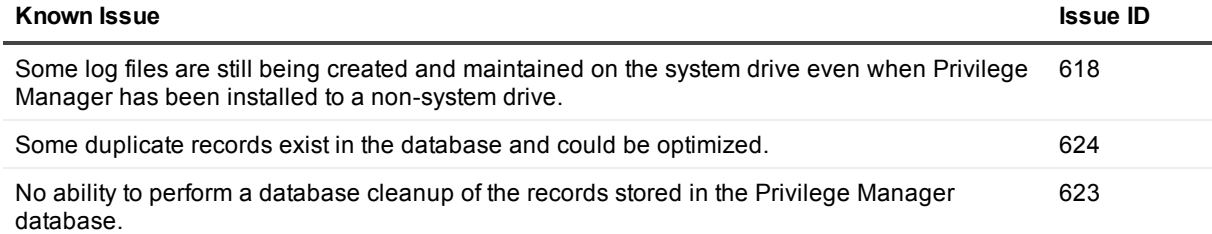

### **Table 9: Installation and Upgrade known issues**

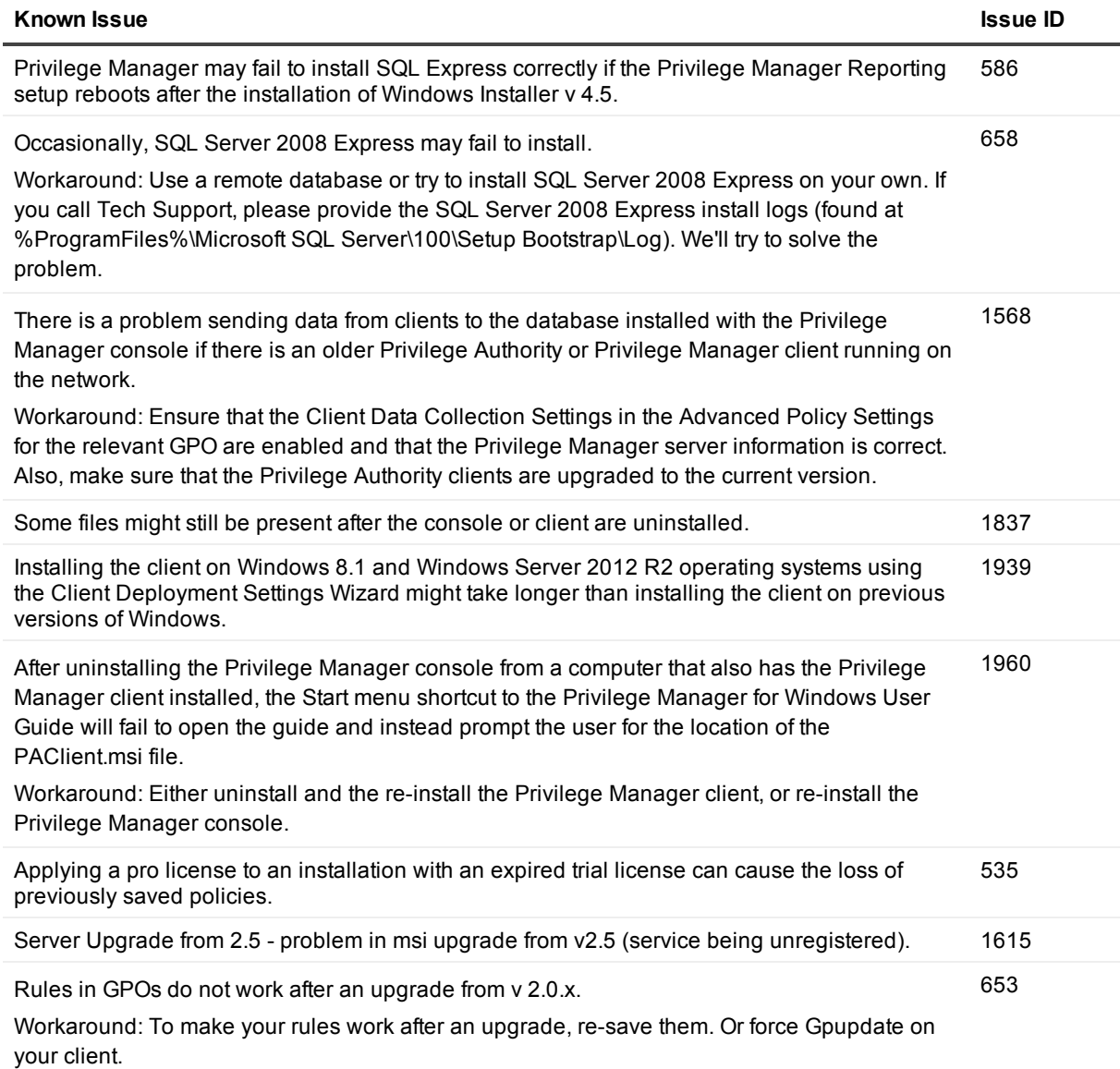

### **Table 10: Licensing known issues**

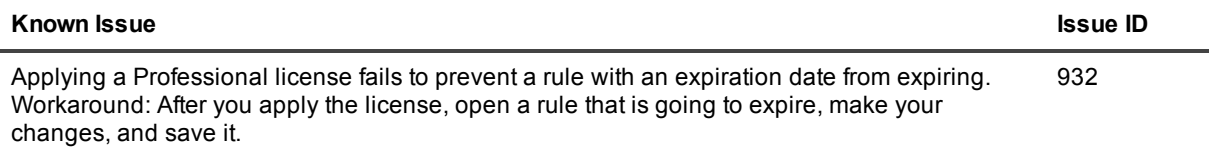

#### **Table 11: Server known issues**

![](_page_5_Picture_795.jpeg)

### **Table 12: Self-service elevation known issues**

![](_page_6_Picture_835.jpeg)

### **Table 13: Rules known issues**

![](_page_6_Picture_836.jpeg)

![](_page_7_Picture_924.jpeg)

### **Table 14: Community Forum known issues**

![](_page_7_Picture_925.jpeg)

#### **Table 15: Reporting known issues**

![](_page_8_Picture_704.jpeg)

#### **Table 16: Privileged Application Discovery known issues**

![](_page_8_Picture_705.jpeg)

## <span id="page-8-0"></span>**System requirements**

Before installing Privilege Manager for Windows 4.2, refer to the Privilege Manager Quick Start Guide to ensure that your system meets the following minimum hardware and software requirements.

- Console software and hardware system requirements
- Console and client operating system requirements
- Network requirements
- Required permissions
- <span id="page-9-0"></span>• Reporting database requirements

# **Product licensing**

Refer to the Privilege Manager Administrator Guide for information on editions and applying a license.

Each Privilege Manager license file is compatible with only a single major version of the product (eg. 3.x or 4.x) . This means existing 3.x licenses will not be valid after upgrading to a 4.x build. Therefore, existing customers are required to obtain a new license file via the License Assistance portal (https://support.quest.com/contactus/licensing) in order to be properly registered after upgrade.

<span id="page-9-1"></span>**i** NOTE: Privilege Manager does not phone home for product licensing.

## **Product improvement program**

To assist in the development of new features, as well as drive future improvements, we have implemented a Product Improvement Program. Feedback from this program provides Product Management with valuable insight into how our products are being used. This information is essential to help the R&D team prioritize existing enhancement requests within the roadmap of the each product. Participation is voluntary, and no personal contact information is ever collected.

<span id="page-9-2"></span>Please see the Administrator Guide for more information on the Product Improvement Program, including how to enable\disable the collection of data at any time.

# **Upgrade and installation instructions**

<span id="page-9-3"></span>Refer to the Privilege Manager Administrator Guide for upgrade information and the Privilege Manager Quick Start Guide for information on installing the console, configuring the server, and installing the client.

### **More resources**

Additional information is available from the following:

- Online product [documentation:](https://support.quest.com/technical-documents) This site provides robust search capabilities that allow you to search across all related documents.
- Privilege Manager [Community](http://www.quest.com/community/products/dams) Forum: Get the latest product information, find helpful resources, test the product betas, and join a discussion with the Quest Software team and other community members.

# <span id="page-10-0"></span>**Globalization**

This section contains information about installing and operating this product in non-English configurations, such as those needed by customers outside of North America. This section does not replace the materials about supported platforms and configurations found elsewhere in the product documentation.

This release is Unicode-enabled and supports any character set. In this release, all product components should be configured to use the same or compatible character encodings and should be installed to use the same locale and regional options. This release is targeted to support operations in the following regions: North America, Western Europe and Latin America, Central and Eastern Europe, Far-East Asia, Japan.

# <span id="page-10-1"></span>**About us**

### **We are more than just a name**

We are on a quest to make your information technology work harder for you. That is why we build community driven software solutions that help you spend less time on IT administration and more time on business innovation. We help you modernize your data center, get you to the cloud quicker and provide the expertise, security and accessibility you need to grow your data-driven business. Combined with Quest's invitation to the global community to be a part of its innovation, and our firm commitment to ensuring customer satisfaction, we continue to deliver solutions that have a real impact on our customers today and leave a legacy we are proud of. We are challenging the status quo by transforming into a new software company. And as your partner, we work tirelessly to make sure your information technology is designed for you and by you. This is our mission, and we are in this together. Welcome to a new Quest. You are invited to Join the Innovation™.

### **Our brand, our vision. Together.**

Our logo reflects our story: innovation, community and support. An important part of this story begins with the letter Q. It is a perfect circle, representing our commitment to technological precision and strength. The space in the Q itself symbolizes our need to add the missing piece — you — to the community, to the new Quest.

### **Contacting Quest**

For sales or other inquiries, visit <https://www.quest.com/company/contact-us.aspx> or call +1-949-754-8000.

### **Technical support resources**

Technical support is available to Quest customers with a valid maintenance contract and customers who have trial versions. You can access the Quest Support Portal at [https://support.quest.com](https://support.quest.com/).

The Support Portal provides self-help tools you can use to solve problems quickly and independently, 24 hours a day, 365 days a year. The Support Portal enables you to:

- Submit and manage a Service Request
- View Knowledge Base articles
- Sign up for product notifications
- Download software and technical documentation
- View how-to-videos
- Engage in community discussions
- Chat with support engineers online
- View services to assist you with your product

#### **© 2018 Quest Software Inc. ALL RIGHTS RESERVED.**

This guide contains proprietary information protected by copyright. The software described in this guide is furnished under a software license or nondisclosure agreement. This software may be used or copied only in accordance with the terms of the applicable agreement. No part of this guide may be reproduced or transmitted in any form or by any means, electronic or mechanical, including photocopying and recording for any purpose other than the purchaser's personal use without the written permission of Quest Software Inc.

The information in this document is provided in connection with Quest Software products. No license, express or implied, by estoppel or otherwise, to any intellectual property right is granted by this document or in connection with the sale of Quest Software products. EXCEPT AS SET FORTH IN THE TERMS AND CONDITIONS AS SPECIFIED IN THE LICENSE AGREEMENT FOR THIS PRODUCT, QUEST SOFTWARE ASSUMES NO LIABILITY WHATSOEVER AND DISCLAIMS ANY EXPRESS, IMPLIED OR STATUTORY WARRANTY RELATING TO ITS PRODUCTS INCLUDING, BUT NOT LIMITED TO, THE IMPLIED WARRANTY OF MERCHANTABILITY, FITNESS FOR A PARTICULAR PURPOSE, OR NON-INFRINGEMENT. IN NO EVENT SHALL QUEST SOFTWARE BE LIABLE FOR ANY DIRECT, INDIRECT, CONSEQUENTIAL, PUNITIVE, SPECIAL OR INCIDENTAL DAMAGES (INCLUDING, WITHOUT LIMITATION, DAMAGES FOR LOSS OF PROFITS, BUSINESS INTERRUPTION OR LOSS OF INFORMATION) ARISING OUT OF THE USE OR INABILITY TO USE THIS DOCUMENT, EVEN IF QUEST SOFTWARE HAS BEEN ADVISED OF THE POSSIBILITY OF SUCH DAMAGES. Quest Software makes no representations or warranties with respect to the accuracy or completeness of the contents of this document and reserves the right to make changes to specifications and product descriptions at any time without notice. Quest Software does not make any commitment to update the information contained in this document..

If you have any questions regarding your potential use of this material, contact:

Quest Software Inc.

Attn: LEGAL Dept

4 Polaris Wav

Aliso Viejo, CA 92656

Refer to our Web site [\(https://www.quest.com\)](https://www.quest.com/) for regional and international office information.

#### **Patents**

Quest Software is proud of our advanced technology. Patents and pending patents may apply to this product. For the most current information about applicable patents for this product, please visit our website at <https://www.quest.com/legal>.

#### **Trademarks**

Quest, the Quest logo, and Join the Innovation are trademarks and registered trademarks of Quest Software Inc. For a complete list of Quest marks, visit <https://www.quest.com/legal/trademark-information.aspx>. All other trademarks and registered trademarks are property of their respective owners.

#### **Legend**

- **CAUTION: A CAUTION icon indicates potential damage to hardware or loss of data if instructions are not followed.**
- **IMPORTANT**, **NOTE**, **TIP**, **MOBILE**, or **VIDEO**: An information icon indicates supporting information.

Privilege Manager for Windows Release Notes Updated - May 2018 Version - 4.2